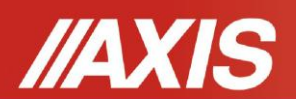

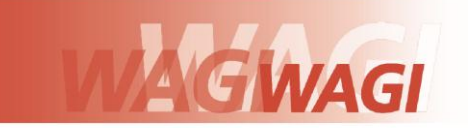

# **Tworzenie pliku bazy danych**

Baza danych może zostać zbudowana w postaci arkusza Excel, gdzie każdemu produktowi (lub użytkownikowi) odpowiada jeden wiersz, a kolumny zawierają dane produktów (lub użytkowników). Tak przygotowana baza danych, zapisana w pliku o formacie \*.csv ze średnikami (MS DOS) może być załadowana do pamięci wagi za pomocą programu *Scale Database*, przy użyciu złącza szeregowego wagi.

## **1. Plik produktów**

Plik powinien zawierać listę maksymalnie 300 produktów. Jedna linia (wiersz) opisuje jeden rekord produktu. Budowa linii jest następująca:

<M(emory nr)>;<Prod(uct) ld>;<Prod(uct) bA(rcode)>;<Prod(uct) nAme>;<APW>;<PtArE>;<thr Lo>; <thr Hi>

gdzie:

1)<*M(emory nr)*> numer produktu w pamięci (1-300), maksymalnie 8 cyfr ASCII,

2)<*Prod(uct) Id*> id produktu, maksymalnie 8 cyfr ASCII,

3)<*Prod(uct) bA(rcod*e)> kod kreskowy produktu, maksymalnie 16 znaków ASCII,

4)<*Prod(uct) nAme*> nazwa produktu, maksymalnie 20 znaków ASCII,

5)<*APW*> masa jednostkowa produktu, maksymalnie 8 znaków, bez jednostki,

6)<*PtArE*> masa opakowania, maksymalnie 8 znaków, bez jednostki,

7)<t*hr Lo*> próg dolny, maksymalnie 8 znaków, bez jednostki,

8)<*thr Hi*> próg górny, maksymalnie 8 znaków, bez jednostki.

Przykładowa linia (wiersz) produktu o indeksie 1: 1;0001;1234567890123;Nakrętka M10;10;0;5;200

Mimo tego, że użytkownik nie wypełni wszystkich danych w poszczególnych kolumnach plik wgrany do programu Scale database powinien mieć 8 kolumn (w tym puste).

#### **2. Plik użytkowników**

Plik powinien zawierać listę maksymalnie 10 użytkowników. Jedna linia (wiersz) opisuje jeden rekord użytkownika. Budowa linii jest następująca:

<indeks>;<id>;<nazwa\_u>

gdzie: 1)<indeks> indeks użytkownika (1-10), maksymalnie 8 cyfr ASCII, 2)<id> ID użytkownika, maksymalnie 8 cyfr ASCII, 3)<nazwa\_u> nazwa użytkownika, maksymalnie 20 znaków ASCII.

Przykładowa linia użytkownika o indeksie 1: 1;1;Adam

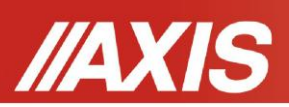

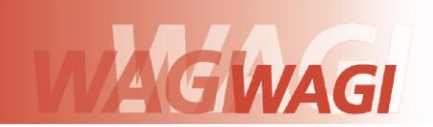

## **3. Wgranie pliku do programu** *Scale database*

Po stworzeniu pliku z listą zapisaną w formacie .csv ze średnikami (MS DOS) należy podłączyć wagę do komputera (odpowiednim kablem) oraz uruchomić program *Scale database*.

W ikonie programu kliknąć na przycisk *Connection,* wybrać sposób komunikacji z wagą (port COM lub Ethernet jeśli waga posiada moduł LAN), następnie potwierdzić oraz nacisnąć *Connect* w celu rozpoczęcia komunikacji z wagą.

Jeśli użytkownik chce wgrać bazę danych produktów to zaznacza pod napisem *Database kind product database* a jeśli bazę użytkowników to zaznacza *user database*.

Następnie należy wybrać w górnej części okna programu przycisk *File,* następnie *Open* i znaleźć na dysku komputera wcześniej utworzony plik z bazą danych.

Po wybraniu pliku i potwierdzeniu należy nacisnąć przycisk *Send database* co spowoduje wysyłanie pliku do wagi. Operacja może potrwać kilka minut i nie należy jej przerywać.

## **UWAGA:**

W przypadku wag liczących BD/TL(Y) rekord produktu ma inna strukturę:

<m>**;**<id>**;**<apw>**;**<sample>**;**<ptare>**;**<thr\_min>**;**<thr\_max>**;**<thr\_zer>

gdzie:

1)<m> numer produktu w pamięci M (1-1000), maksymalnie 8 cyfr ASCII,

2)<id> ID produktu (kod kreskowy), maksymalnie 16 cyfr ASCII,

3)<apw> masa jednostkowa, maksymalnie 8 znaków, bez jednostki,

4)<sample> liczność próbki, maksymalnie 8 znaków, bez jednostki,

5)<ptare> masa opakowania, maksymalnie 8 znaków, bez jednostki,

6 $\leq$ thr min> próg dolny, maksymalnie 8 znaków, bez jednostki,

7)<thr\_max> próg górny, maksymalnie 8 znaków, bez jednostki.

8)<thr zer> próg zera, maksymalnie 8 znaków, bez jednostki.

Przykładowa linia produktu M01:

1;1234567891002;10.6;10;0;100;200,1